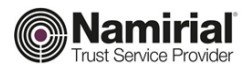

## **PROCEDURA DI AMPLIAMENTO DELLA CASELLA PEC**

Per effettuare l'upgrade della casella PEC, potrà seguire la procedura sottoindicata:

Cliccare sul link:<https://gestionepec.namirial.it/convenzioni/ordineavvocatiups>

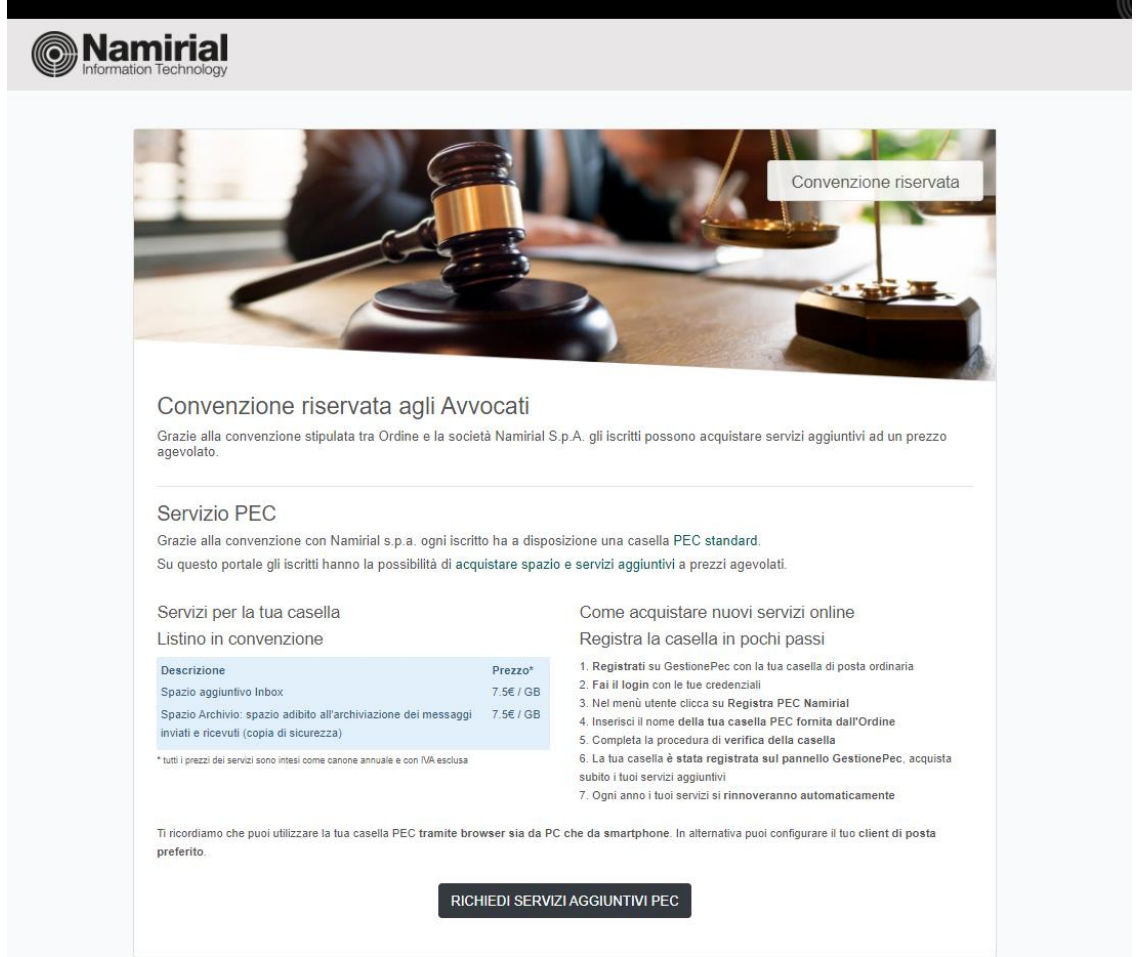

## Clicchi su "RICHIEDI SERVIZI AGGIUNTIVI PEC"

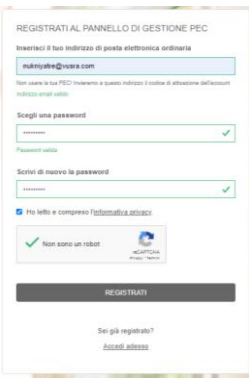

Dovrà indicare l'indirizzo e-mail di posta ordinaria e scegliere una password di sua fantasia e cliccare su

"REGISTRATI"

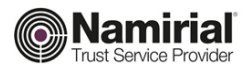

.

Per confermare la registrazione, sulla posta ordinaria indicata verrà inviata un'e-mail, contenente un codice numerico; deve inserire il codice e cliccare su "CONFERMA"

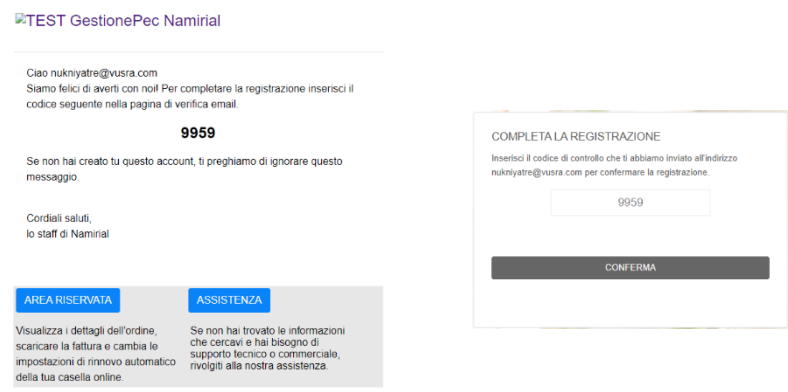

Completata la registrazione, può accedere all'account appena registrato cliccando su "ACCEDI AL TUO ACCOUNT".

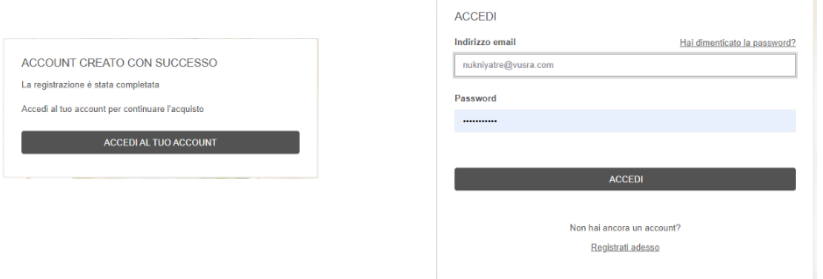

A questo punto, come da immagine che segue, può inserire la Sua casella PEC e cliccare su "REGISTRA LA CASELLA PEC": Questa operazione le consentirà di aggiungere spazio e servizi al suo indirizzo di Posta Elettronica Certificata

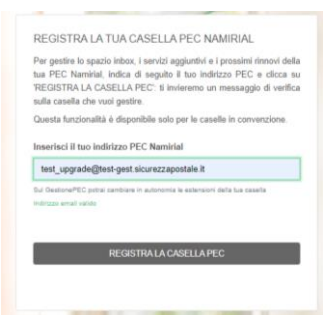

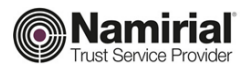

Per confermare la registrazione, viene inviato un messaggio a suo indirizzo PEC, contenente un codice numerico; potrà inserire il codice e cliccare su "COMPLETA"

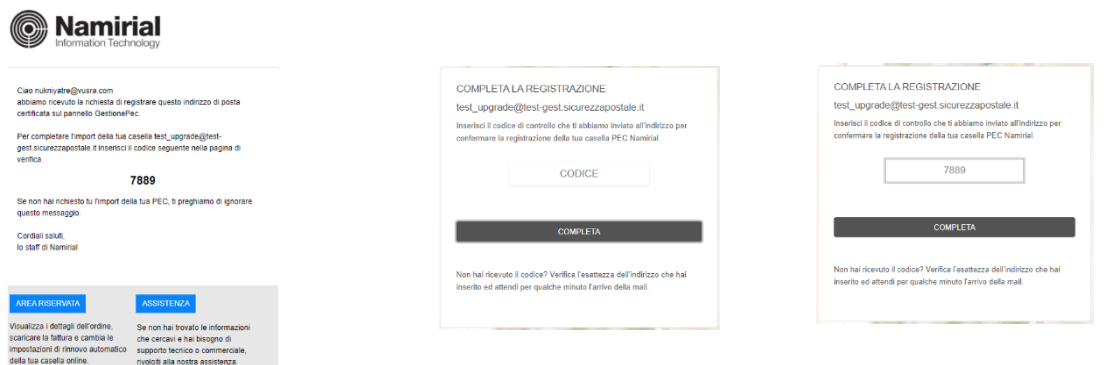

Potrà quindi controllare i dati della casella e cliccare su "REGISTRA"; a questo punto sarà possibile acquistare i servizi, cliccando sul tasto "ACQUISTA SERVIZI".

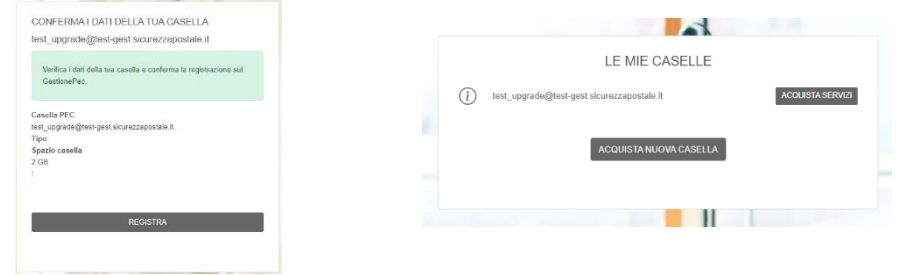

Nella schermata "CONFIGURAZIONE DELLA CASELLA" è possibile:

- Scegliere la quantità di GB di "Spazio aggiuntivo casella" da acquistare (upgrade dello spazio inbox)
- attivare "Servizio di archiviazione 1GB" (attivazione di un archivio, interno alla webmail)
- acquistare "Spazio aggiuntivo archivio" (upgrade dell'archivio)

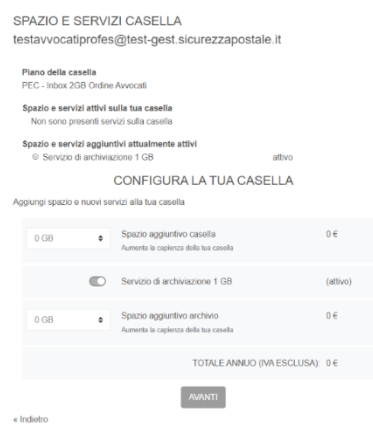

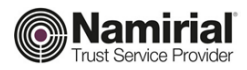

Se non ancora presenti i dati di fatturazione, dovrà cliccare su "INSERISCI NUOVA ANAGRAFICA": potrà inserire i "DATI DI FATTURAZIONE" e cliccare su "Avanti".

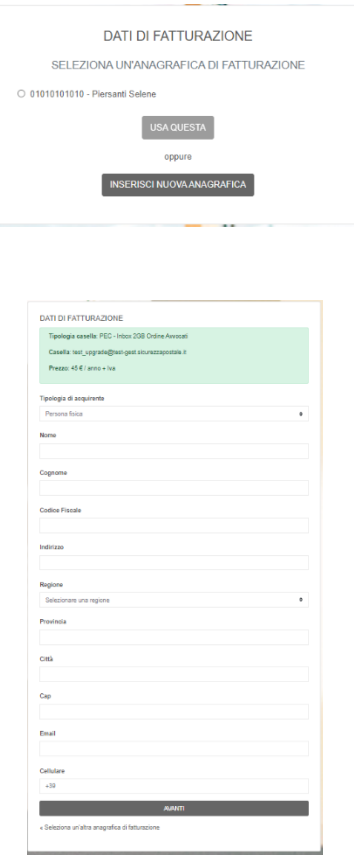

## Per completare l'operazione clicchi su "PROCEDI AL PAGAMENTO"

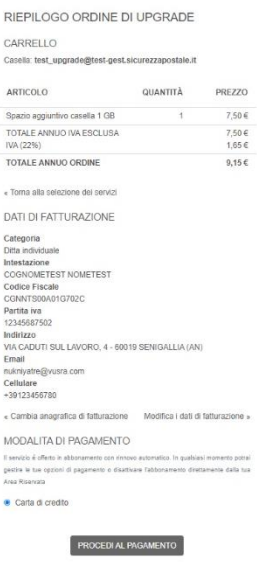

Cliccando su "PROCEDI AL PAGAMENTO" accelli integralmente le nostre Condizioni generali di uso e vendita

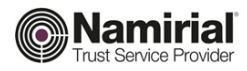

## Potrà inserire i dati della Carta di Credito o prepagata e cliccare su "Abbonati".

*Il servizio è offerto in abbonamento con rinnovo automatico.*

*In qualsiasi momento potrà gestire le Sue opzioni di pagamento o disattivare l'abbonamento direttamente dalla Sua Area Riservata.*

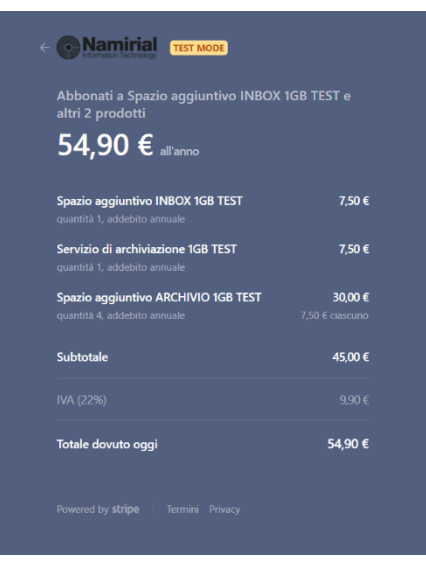

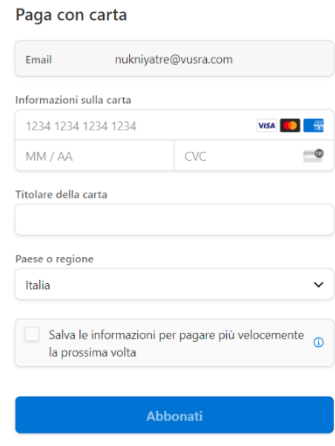

Confermando il tuo abbonamento, consenti a Marketplace test di<br>addebitare sulla tua carta questo pagamento e i pagamenti futuri<br>in base a quanto previsto dai relativi termini e condizioni.

Paga con carta

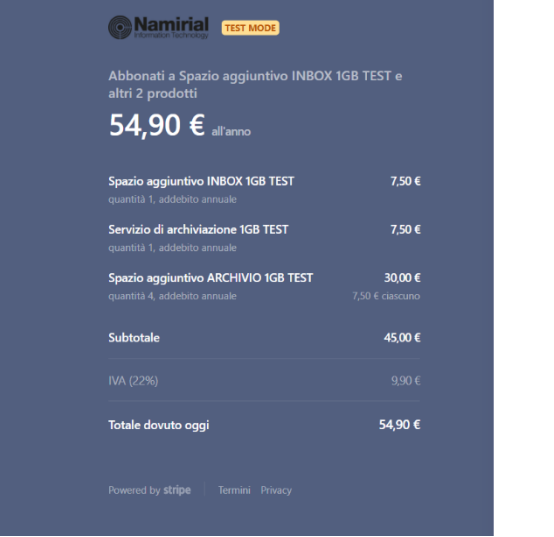

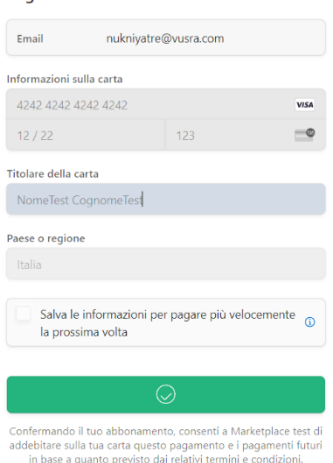

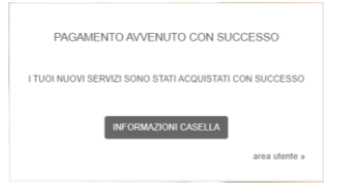

Una volta effettuato il pagamento, l'upgrade sarà immediato

e visibile in webmail a seguito del primo messaggio PEC inviato o ricevuto